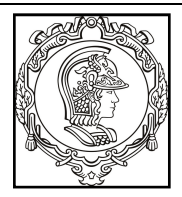

**ESCOLA POLITÉCNICA UNIVERSIDADE DE SÃO PAULO Departamento de Engenharia de Sistemas Eletrônicos**

# **PSI 3031- LABORATÓRIO DE CIRCUITOS ELÉTRICOS**

# **EXPERIÊNCIA 03 – GUIA DE EXPERIMENTOS e RELATÓRIO**

# **COMPORTAMENTO DE COMPONENTES PASSIVOS**

Profa. Elisabete Galeazzo / Prof. Leopoldo Yoshioka Versão 2020

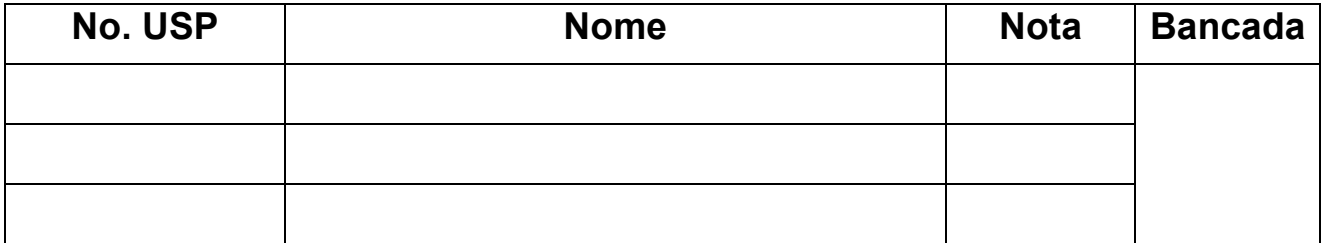

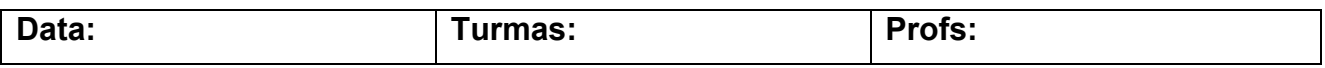

### **Objetivos da experiência**

Nesta experiência exploraremos diferentes funcionalidades do osciloscópio. Além disso, vamos entender o significado de dois modos de operação do gerador de funções: modos High Z e 50 Ω. Ênfase também será dada à análise de circuitos com componentes passivos, a fim de verificarmos experimentalmente o comportamento da reatância capacitiva e indutiva em função da frequência.

### **Equipamentos e materiais**

- Osciloscópio Agilent modelo DSOX2002A;
- Gerador de funções Agilent modelo 33500B;
- Multímetro de bancada de 6 ½ dígitos, modelo 34401A;
- Multímetro portátil e RLC Meter;
- *Protoboard*, fios e cabos;
- Resistores, capacitor e indutor.

## **PARTE EXPERIMENTAL**

**1. Gerador de funções: modelo equivalente e modos de operação (leiam o** *anexo 1- Gerador de funções***, para maiores detalhes)**

*Objetivos: Interpretar o significado dos modos de operação do gerador de funções (50* <sup>Ω</sup> *e HIGH Z) e determinar experimentalmente a resistência interna desse equipamento.*

**1.1** Programe o gerador Agilent 33500B nesta sequência: **modo de operação High Z, sinal**  senoidal, 1  $V<sub>RMS</sub>$ , 1 kHz.

**i)** Meça a tensão eficaz **V** na saída do gerador em aberto (ou seja, sem carga (R = ∞)) com um multímetro de bancada (Agilent 3440A) (use cabo BNC-bananas) e compare com o valor indicado no painel do gerador.

Em um *protoboard, conecte* um resistor (**R**) nominal de **47** Ω em série com o gerador de funções.

**ii)** Meça a tensão eficaz **V** sobre a carga com o multímetro.

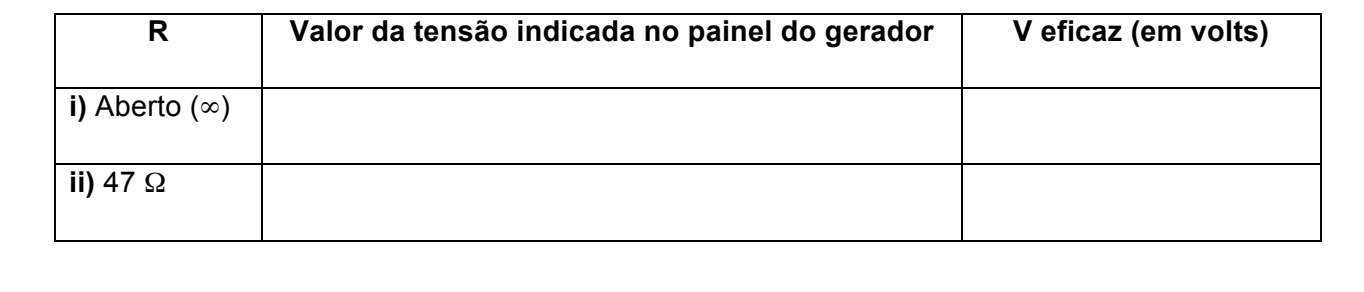

**iii)** Esboce o circuito completo (com o valor da carga e o modelo equivalente do gerador), e calcule Rg (resistência interna) do gerador.

Visto do professor

PSI3031 LABORATÓRIO DE CIRCUITOS ELÉTRICOS – Experiência 03<br>
Pag. 2

PSI3031 LABORATÓRIO DE CIRCUITOS ELÉTRICOS – Experiência 03<br>
Pag. 3

**1.2** Altere o modo de operação do gerador para **50** Ω. Na sequência, reajuste a sua tensão de saída para 1 V<sub>RMS</sub>.

**i)** Meça a tensão eficaz **V** na saída do gerador em aberto com um multímetro de bancada e compare com o valor indicado no painel do gerador.

*Conecte* um resistor (**R**) nominal de **47** Ω em série com o gerador de funções.

**ii)** Meça a tensão **V** sobre a carga.

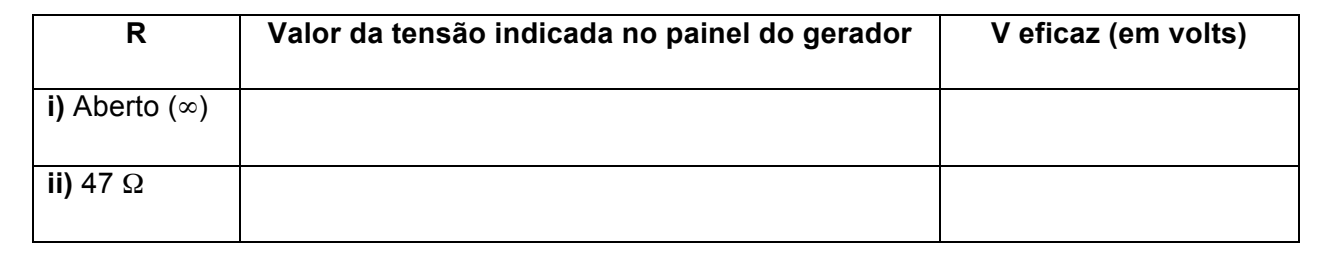

# **1.3** Discuta a diferença entre as tensões obtidas na carga (de 47 Ω) e na saída do gerador (em aberto) nos dois modos de operação.

**1.4** Conclua qual é a finalidade de utilizar-se o modo de operação "50 Ω" no gerador de funções.

**2. Funcionalidades do Osciloscópio: acoplamento CC e AC (leiam o** *anexo 2 – Tipos de Acoplamentos do Osciloscópio* **para mais detalhes)**

*Objetivos: Explorar os recursos de acoplamento CC e AC do osciloscópio*

**2.1** Programe o gerador de funções para fornecer um sinal senoidal de 1 kHz, 5 V<sub>PP</sub> e offset **de 2 V em High Z.**

Visualize a forma de onda desse sinal simultaneamente nos dois canais do osciloscópio (use cabos BNC e um adaptador BNC tipo T na saída do gerador para capturar o sinal nos dois canais, como exemplificado na Figura 1). Mantenha o canal 1 no acoplamento CC (ou DC) e o canal 2 no acoplamento CA (ou AC). Para isso, tecle os botões "1" e "2" do osciloscópio e selecione a função desejada através da softkey "acoplamento".

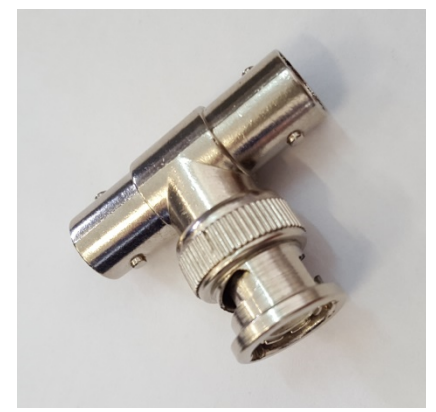

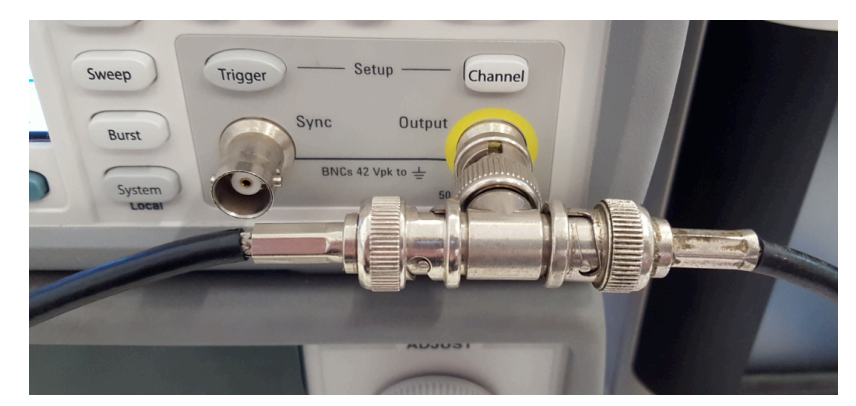

Adaptador BNC tipo T *Exemplo de derivação do sinal da saída de um gerador de funções utilizando-se o adaptador tipo T*

**Figura 1** – Utilização do adaptador BNC tipo T.

No osciloscópio, confira se as atenuações dos canais 1 e 2 estão adequadas e altere as escalas gráficas para melhor visualização dos dois sinais. Lembre-se que somente as pontas de prova atenuam o sinal de dez vezes!

Coloque a referência de zero dos dois canais na mesma linha (ou seja, na mesma posição) do osciloscópio e imprima a tela resultante com os recursos do computador, salvando a imagem da tela do osciloscópio em um pen-drive.

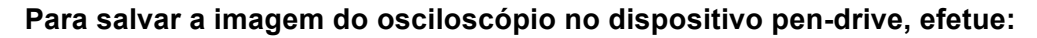

- *. Insira o pen-drive no conector USB frontal do equipamento;*
- *. Acione o botão "Save" no painel do osciloscópio. No menu das softkeys, selecione "salvar" e escolha um formato de arquivo (ex. BMP);*
- *. Acione a softkey "definições" e escolha "ret invertida";*
- *. Pressione a softkey "salvar".*

### **Para imprimir um gráfico a partir do computador, efetue:**

*Visualize a imagem do gráfico na tela do computador e tecle "PrtScn". Selecione "New Snapshot"; "capture mode = region", e com o mouse selecione a região que deseja imprimir. A seguir, tecle imprimir, selecionando uma das duas impressoras disponíveis no laboratório.* 

#### Na folha de impressão com os gráficos, identifique e comente sobre:

- **.** Todas as informações importantes indicadas ao redor da tela do osciloscópio;
- **.** A fonte e a tensão de trigger utilizados.
- **.** Quais são as diferenças observadas entre os sinais dos canais 1 e 2.

**2.2** Meça os seguintes parâmetros nos dois canais do osciloscópio: valor médio, valor eficaz  $(RMS)$  e V<sub>PP</sub>. Indique estes valores na tabela::

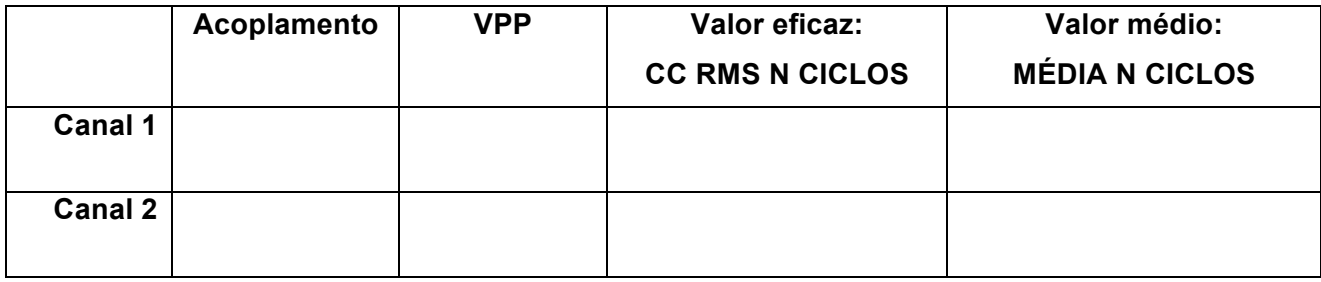

**i)** Analisando-se os valores da tabela, interprete qual é o efeito de se utilizar o acoplamento CA (ou AC) ou CC (ou DC) nas medições.

### **3. Reatâncias Capacitivas e Indutivas**

*Objetivos: Observar o comportamento (tensão-corrente) de elementos reativos em função da frequência.*

**3.1** Antes de montar o circuito RL a ser utilizado, ilustrado na Figura 2, meça os valores experimentais dos componentes. O indutor deve ser medido no equipamento **"LCR meter"** em 1 kHz. Veja como utilizar esse equipamento seguindo-se as instruções do folheto situado junto ao mesmo.

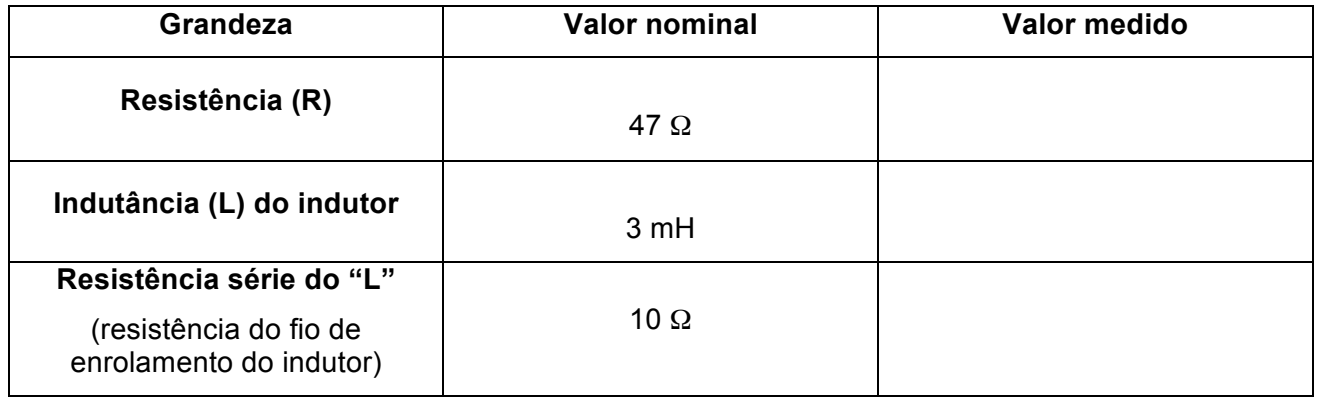

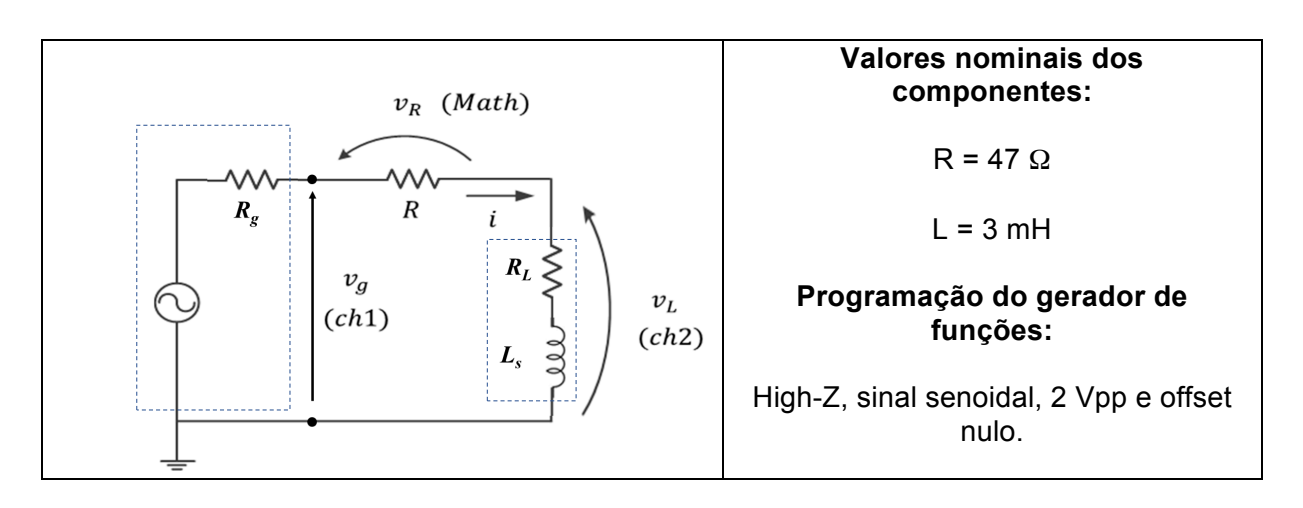

**Figura 2** – Esboço do circuito e indicação dos canais do osciloscópio. Rg é a resistência interna do gerador e  $R_L$  é a resistência série do indutor.

Meça os valores eficazes (ou RMS) de V<sub>g</sub>, V<sub>R</sub> e V<sub>L</sub>, e a defasagem entre V<sub>L</sub> e V<sub>R</sub>, para diversas frequências (f) do sinal de entrada (entre 100 Hz e 4 kHz, indicadas na tabela a seguir) utilizando as pontas de prova do osciloscópio. Confira se as atenuações dos canais 1 e 2 estão adequadas, e altere as escalas vertical e horizontal para melhor visualização dos três sinais.

A partir dos valores medidos de V<sub>R</sub> e V<sub>L</sub>, calcule a corrente **I** do circuito e o módulo da impedância **|ZL|**. Indique as unidades das grandezas nos "( )".

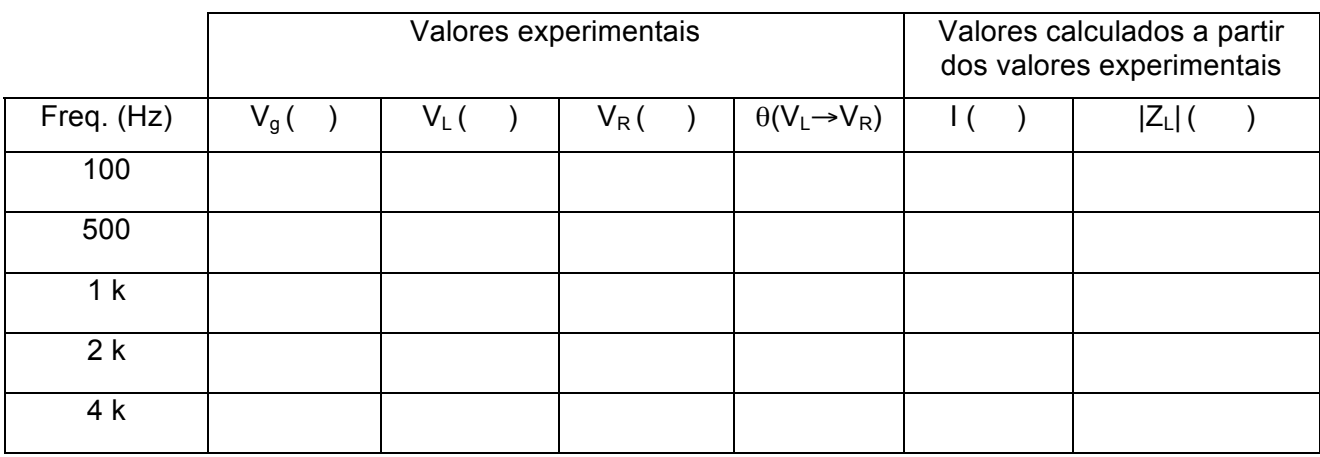

### Tabela com os valores experimentais e calculados:

**i)** Encontre experimentalmente a frequência em que  $V_L = V_R$ . Indique as grandezas medidas e calculadas nesta condição:

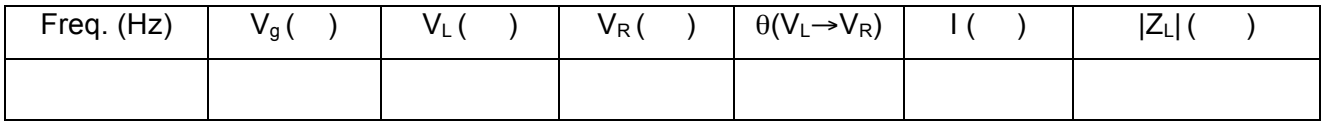

Compare e descreva qual é a relação entre  $|Z_L|$  e R neste caso:

ii) Represente graficamente o módulo da impedância do indutor  $|Z_L|$  em função da frequência (f). Discuta o comportamento de |ZL| em função de f a partir da curva experimental.

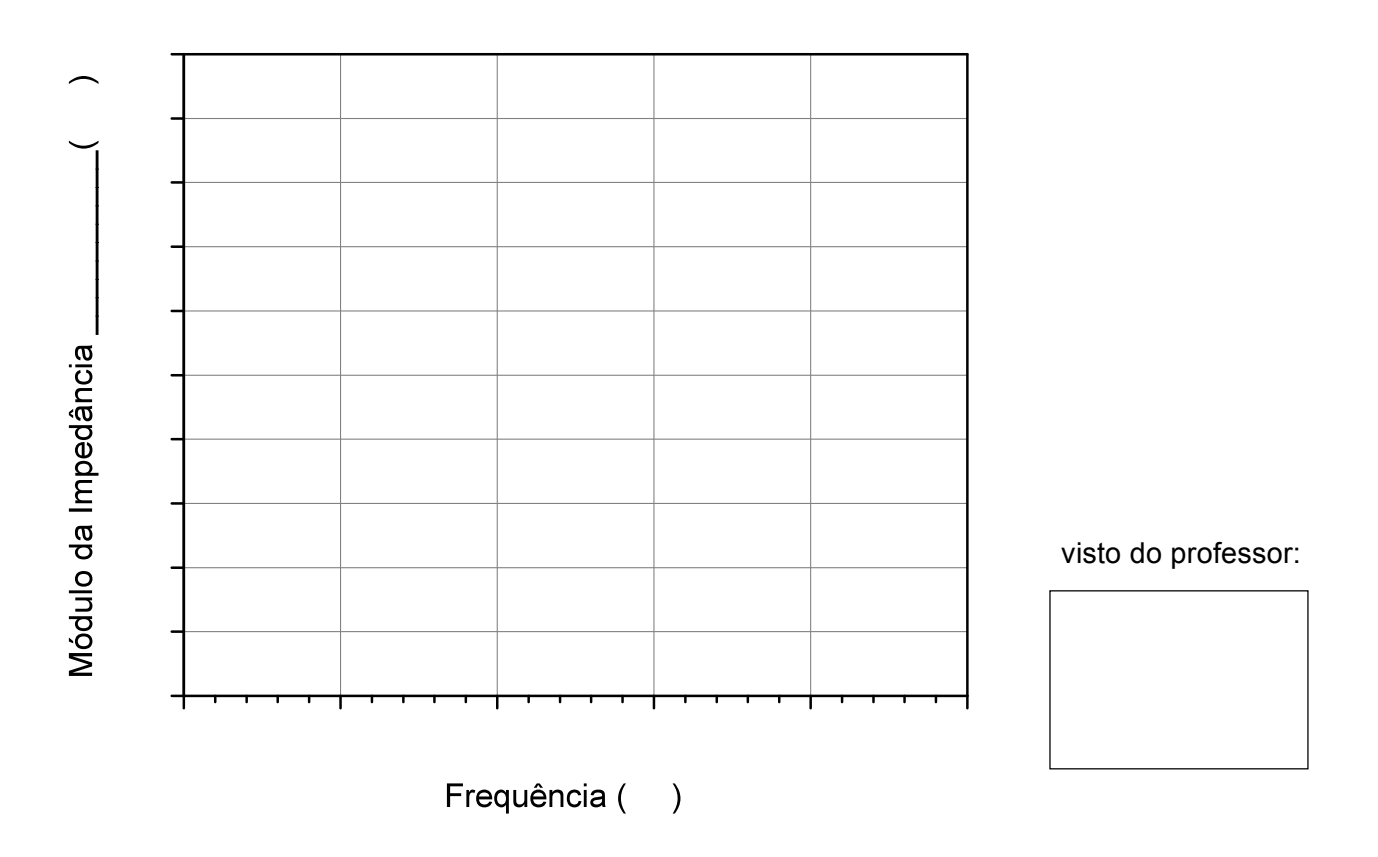

**iii)** O módulo da impedância do indutor estimada graficamente para frequência nula é condizente com o esperado teoricamente? Justifique.

PSI3031 LABORATÓRIO DE CIRCUITOS ELÉTRICOS – Experiência 03 Pag. 8

**3.2** Antes de montar o circuito RC esboçado na **Figura 3,** meça os valores experimentais dos componentes R e C. Utilize o equipamento "*RLC meter"* para medição do capacitor **C** em 1 kHz ou utilize o multímetro portátil**.**

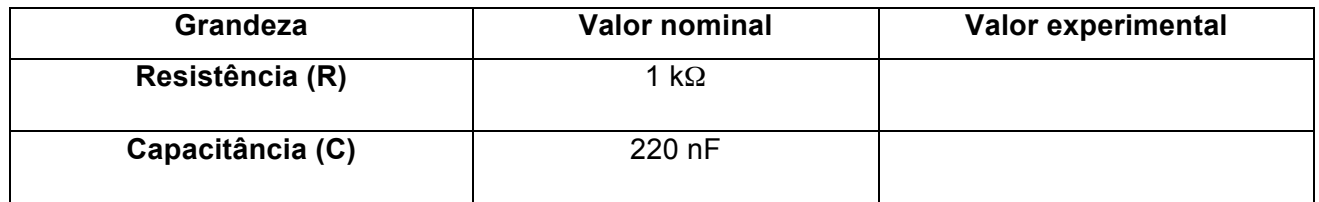

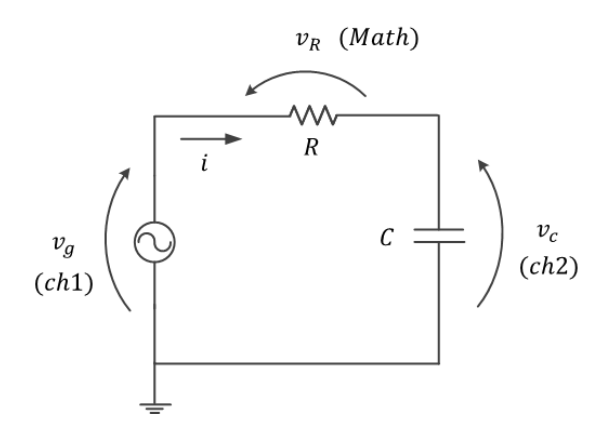

**Valores nominais dos componentes:**

 $R = 1 k\Omega$ 

 $C = 220 nF$ 

**Programação do gerador de funções:**

High-Z, sinal senoidal, 2 Vpp e offset nulo.

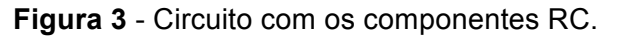

No osciloscópio, confira se as atenuações dos canais 1 e 2 estão adequadas, e altere as escalas gráficas para melhor visualização dos três sinais. Meça os valores eficazes de VR e V<sub>C</sub> para diversas frequências (f) do sinal de entrada (entre 100 Hz e 4 kHz), e a defasagem entre  $V_c$  e  $V_R$ .

Calcule, a partir dos valores de V<sub>R</sub> e V<sub>C</sub>, a corrente eficaz I (RMS) e o módulo da impedância  $|Z_c|$ .

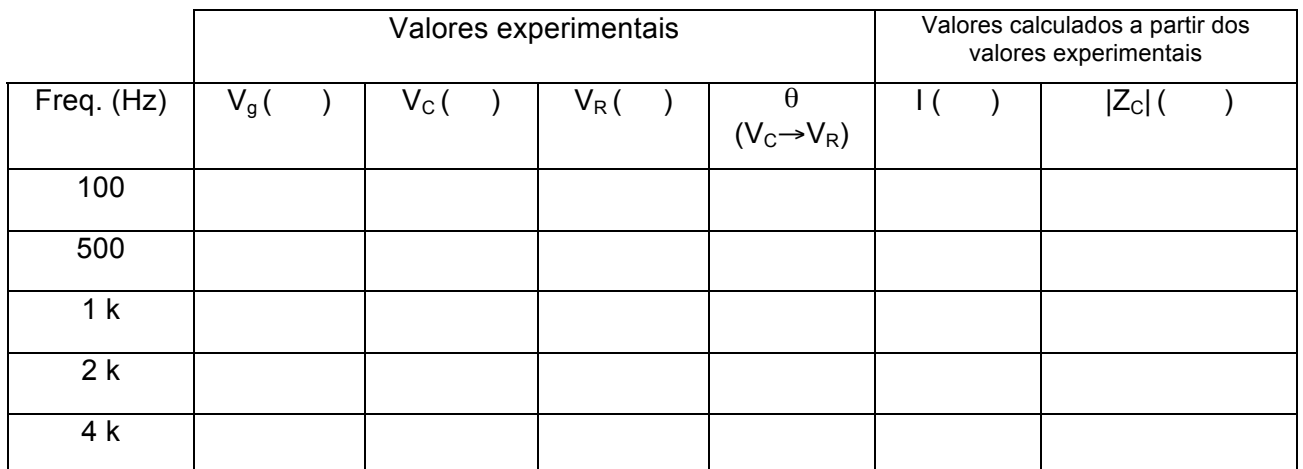

**i)** Encontre experimentalmente a frequência em que  $V_c = V_R$ . Indique as grandezas medidas e calculadas nesta condição:

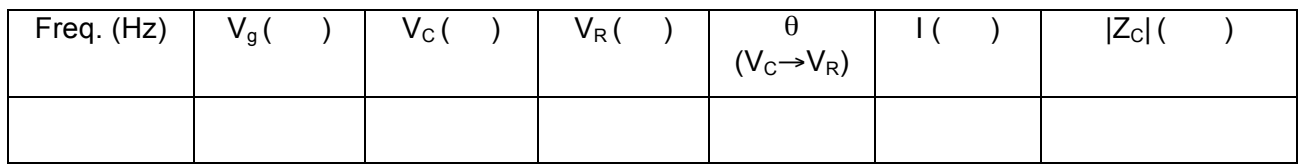

PSI3031 LABORATÓRIO DE CIRCUITOS ELÉTRICOS – Experiência 03 Pag. 9

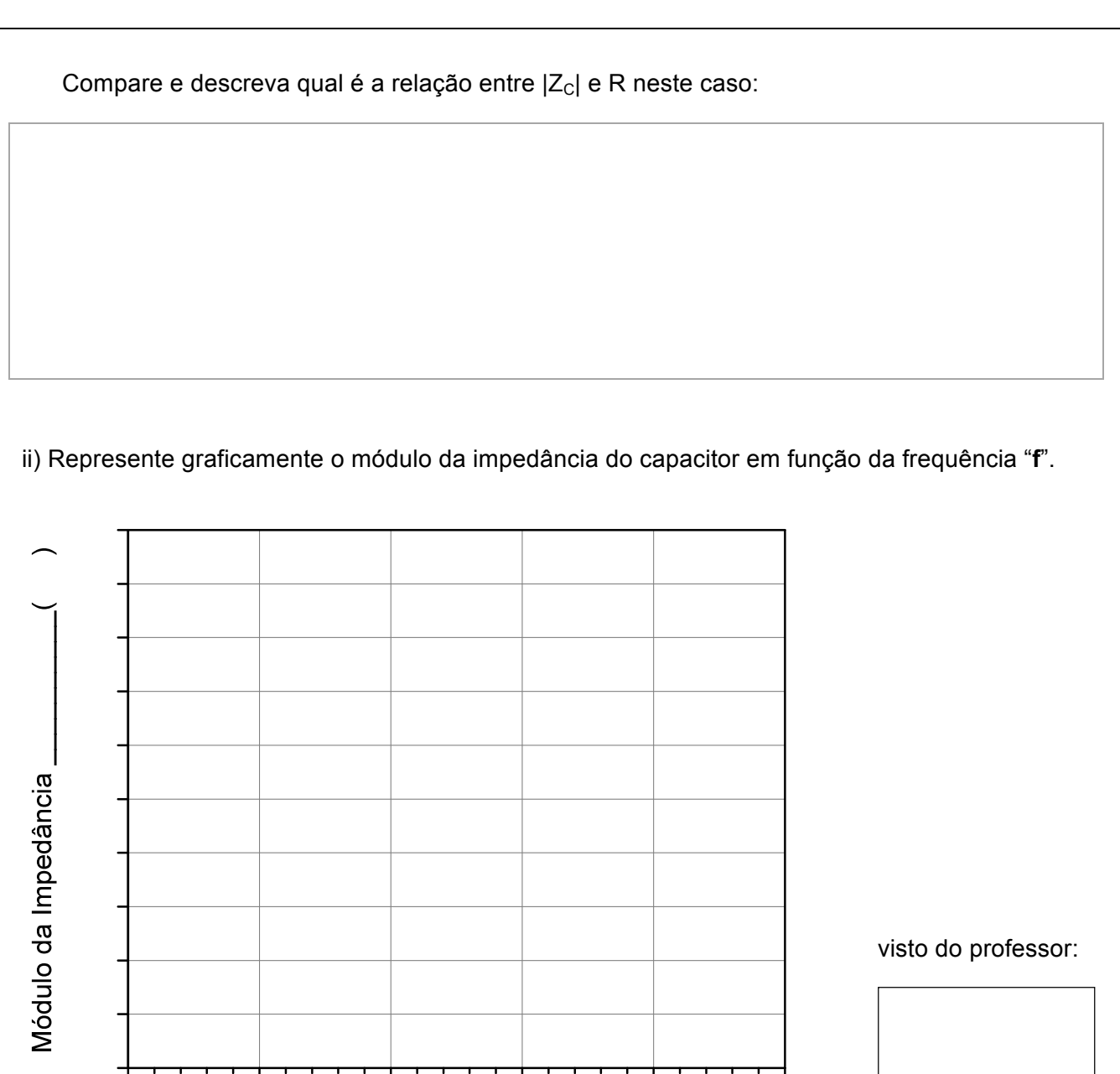

Frequência ()

iii) Discuta o comportamento do módulo da impedância do capacitor em função da frequência a partir da curva experimental.

### **ITEM ADICIONAL (bônus de 1,0 no relatório):**

Utilize a mesma montagem de circuito do item 3.2 (Figura 3), onde  $R = 1$  k $\Omega$  e C = 220 nF.

Programe o gerador de funções para fornecer uma onda quadrada de 50 kHz, 2 V<sub>PP</sub> e offset nulo **em HIGH-Z**. Visualize as formas de onda da tensão do gerador  $(v_0)$  e do capacitor  $(v_0)$  com as pontas de prova do osciloscópio. Obs: corrija a atenuação das pontas de prova, se necessário.

**i)** Obtenha a forma de onda corrente (**i(t)**) do circuito em função do tempo (**t**) (dica: use a função MATH). Visualize 5 períodos dos três sinais. Minimize os ruídos dos sinais, caso seja necessário. Obs: Caso apareçam "*spikes" (picos estreitos de intensidade variada)* nas transições dos sinais, despreze-os para o cálculo das grandezas.

Esboce os gráficos da **v**<sub>c</sub>(t)</sub> e da **i**(t), indicando nele os valores de **T**, V<sub>max</sub>, V<sub>min</sub>, I<sub>max</sub>, I<sub>min</sub> do circuito:

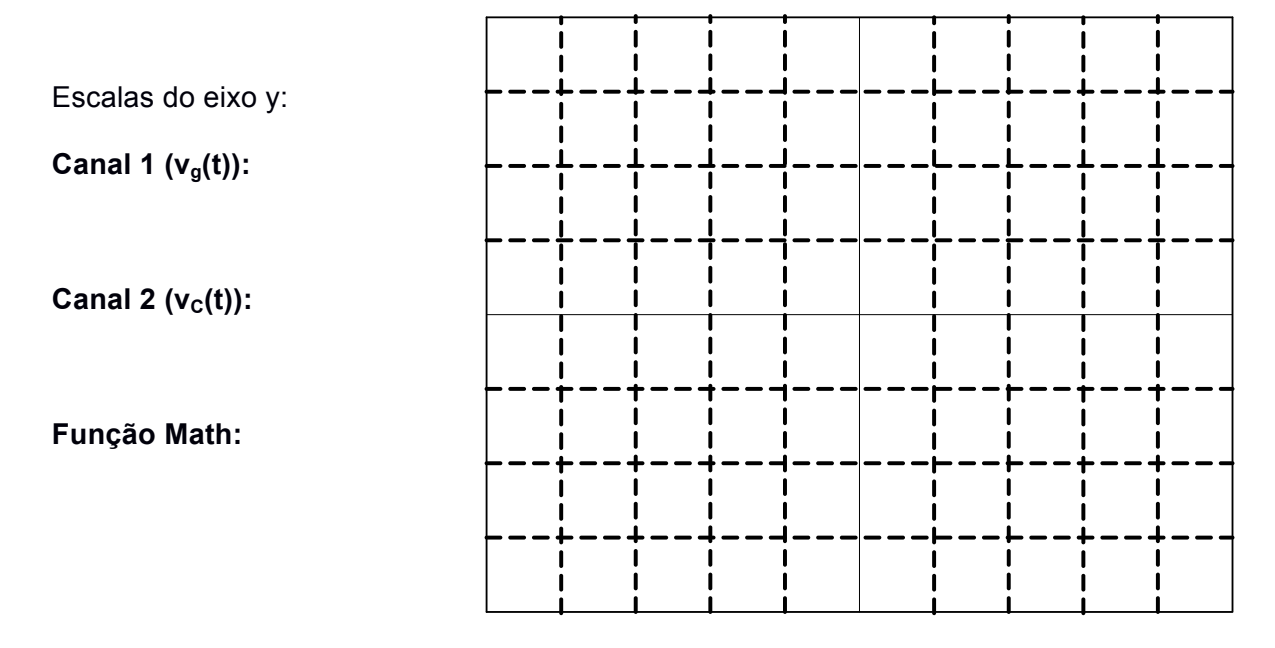

Escala do eixo x:

ii) Qual é a relação entre a forma de onda da tensão no capacitor e da forma de onda da corrente?

iii) A partir dos valores experimentais, calcule o valor da capacitância C (você pode usar a expressão 5 da *Introdução Teórica)*.